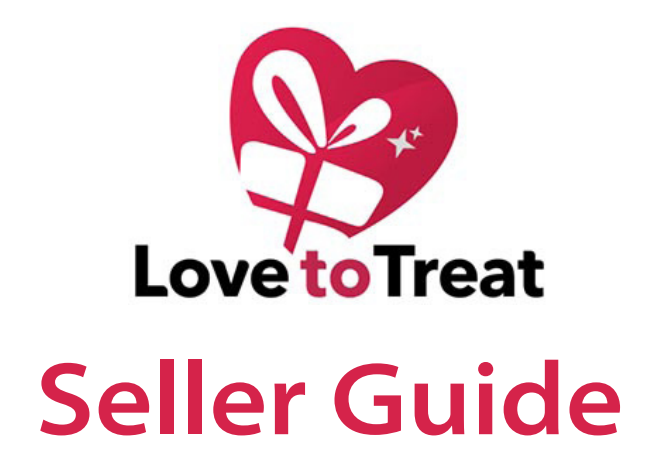

### 1. Register

Visit: https://lovetotreat.co.uk/my-account/

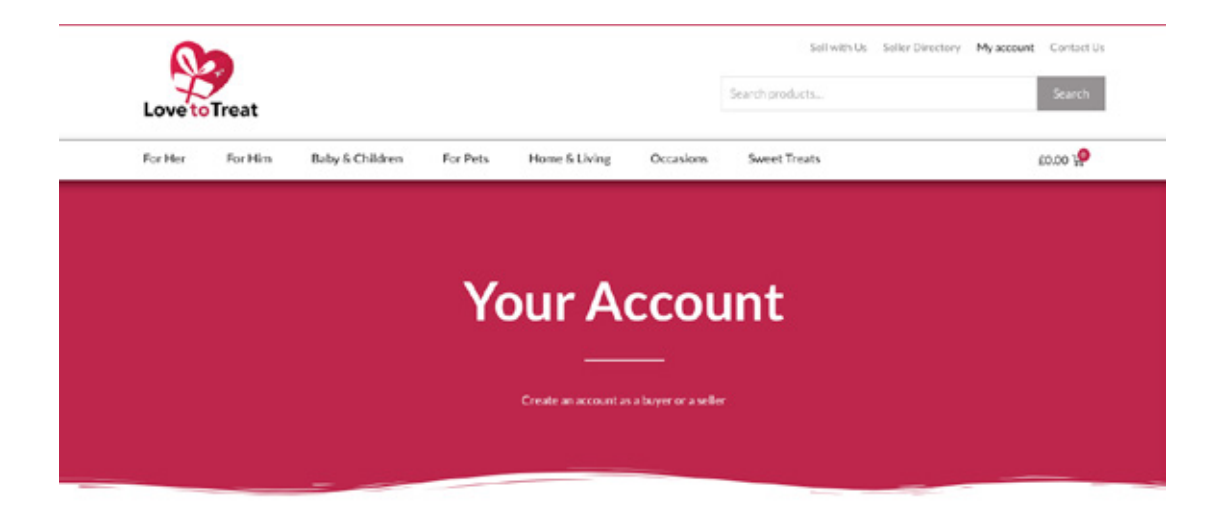

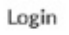

Register

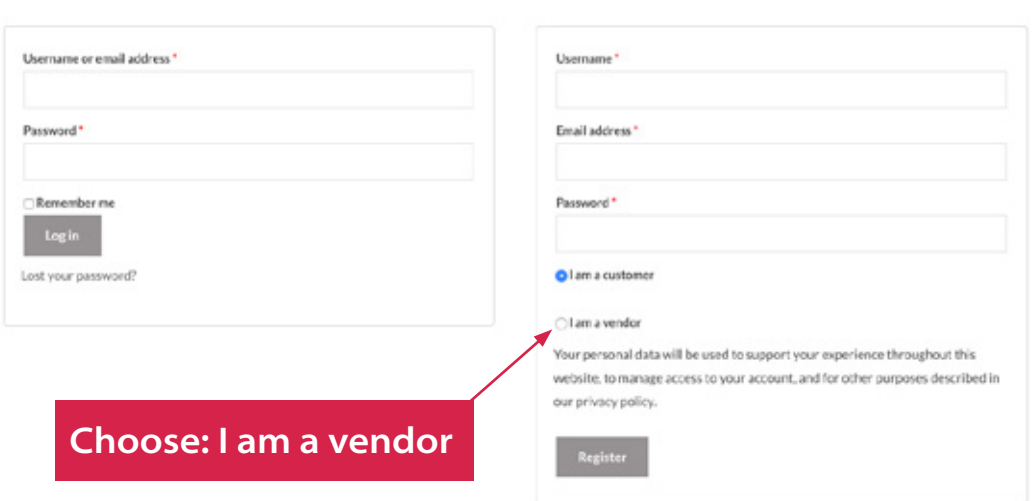

Once registered, we will verify you and email you. You can then begin build your shop and add products

# 2. Add your Shop Details

Visit: https://lovetotreat.co.uk/my-account/

#### Choose settings

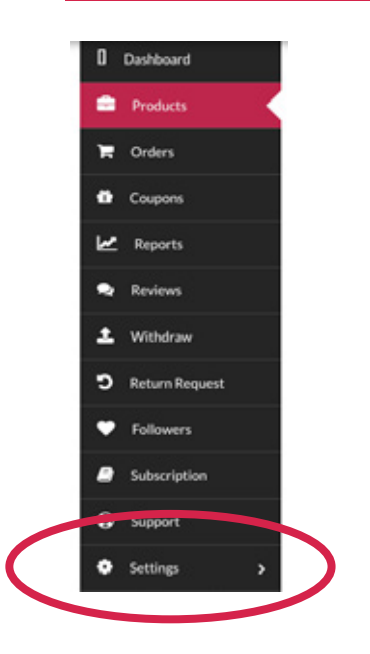

### In the 'Settings' area you can

- add your shop details and profile
- add you logo
- shop picture
- add your social links and manage your SEO
- Set your returns policy

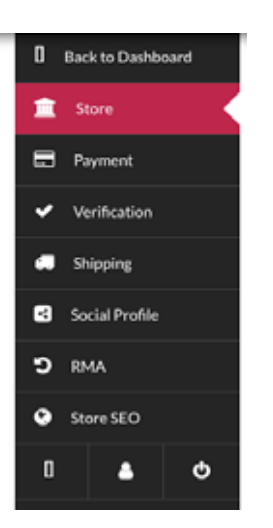

It is best to set this up before you begin adding products as your Returns Policy (RMA) will apply to all of your products unless you specify a different policy within an individual product.

## 3. Add a Product

Login to your account and choose the products tab

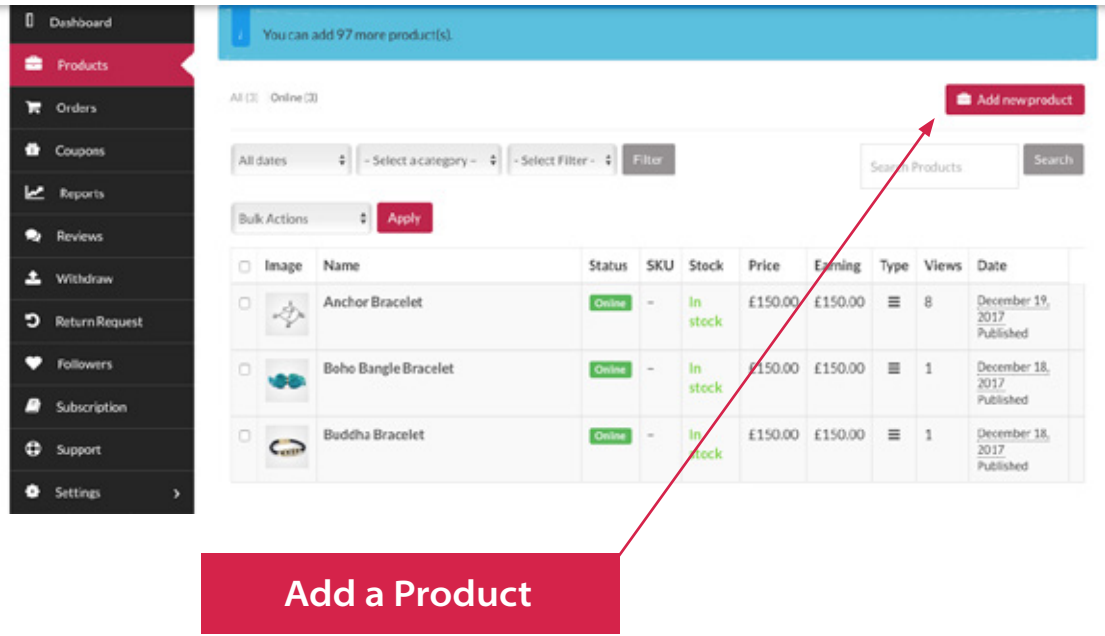

Add the basic details and click Create Product

#### Add New Product

Create Product

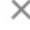

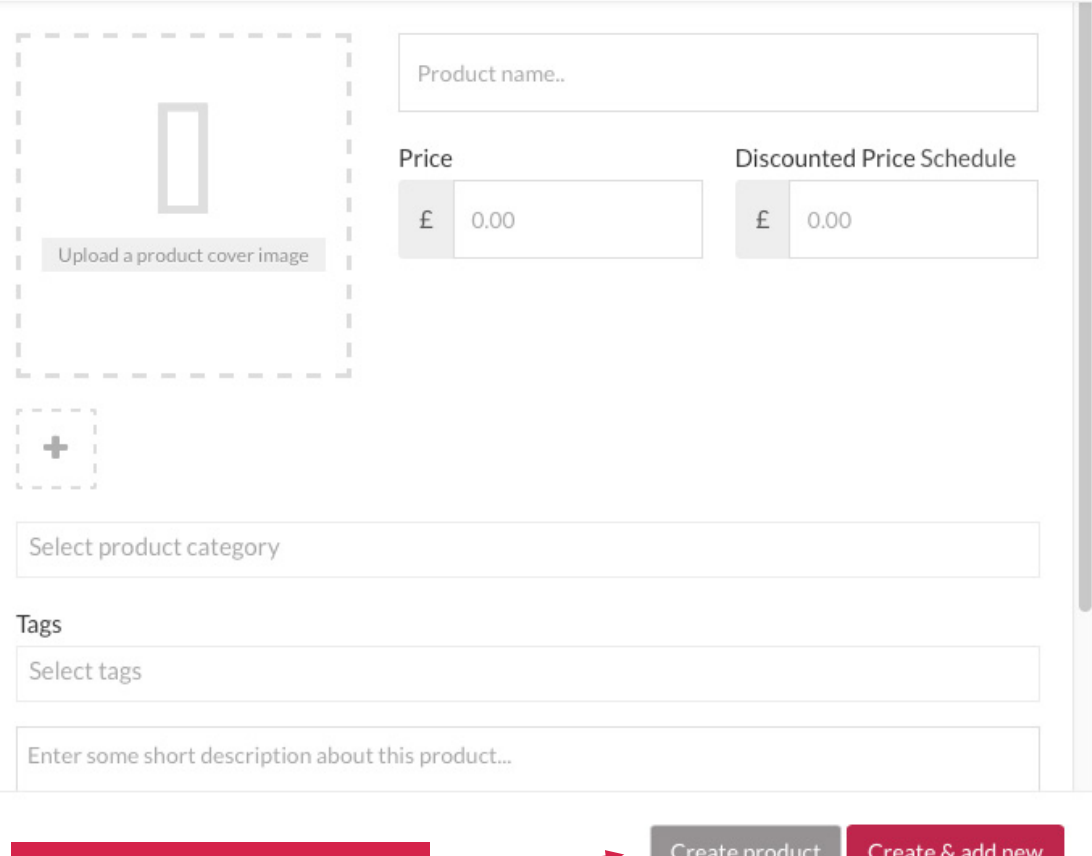

Your product will appear in your product list as pending

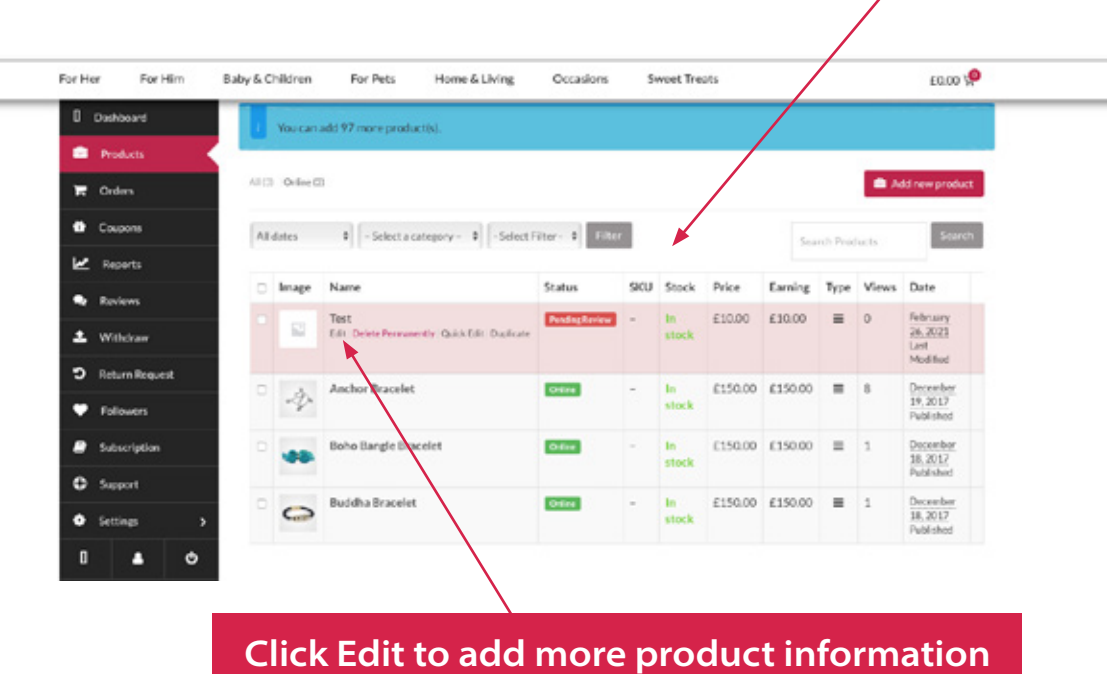

### Add the:

- *short description (this appears next to the product)*
- *main description (this appears underneath the product*
- *SKU (This is a stock number and is optional) To add stock level, tick 'Enable product Stock Management and complete the details)*

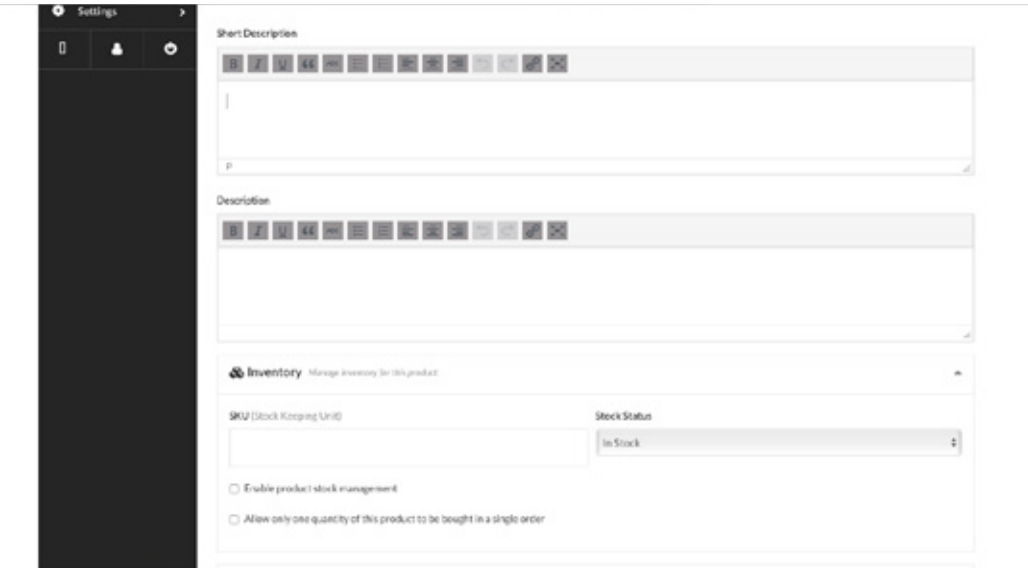

Add the:

- *Choose Shipping Class Select FREE SHIPPING*
- *Add any of your products which are linked to the product (Begin typing the product name to see the options)*
- *Add any of your product which you could cross sell (Begin typing the product name to see the options)*

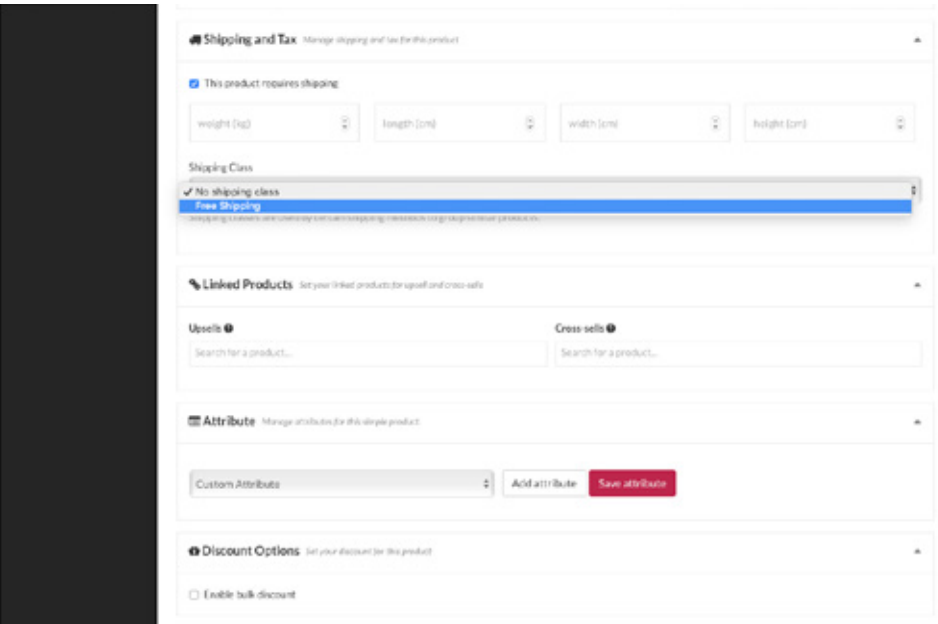

### Add variations of the product eg: colour:

*1. Click 'Add attribute' 2. Give the attribute a name, eg: 'Colour' 3. Add values, eg: 'Yellow', 'Red' - Use the ' | ' key after each one you add*

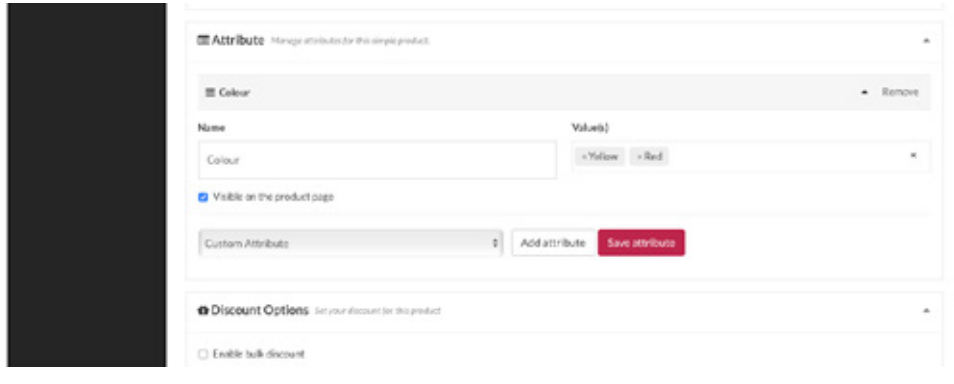

### Add personalisation or gift wrapping options:

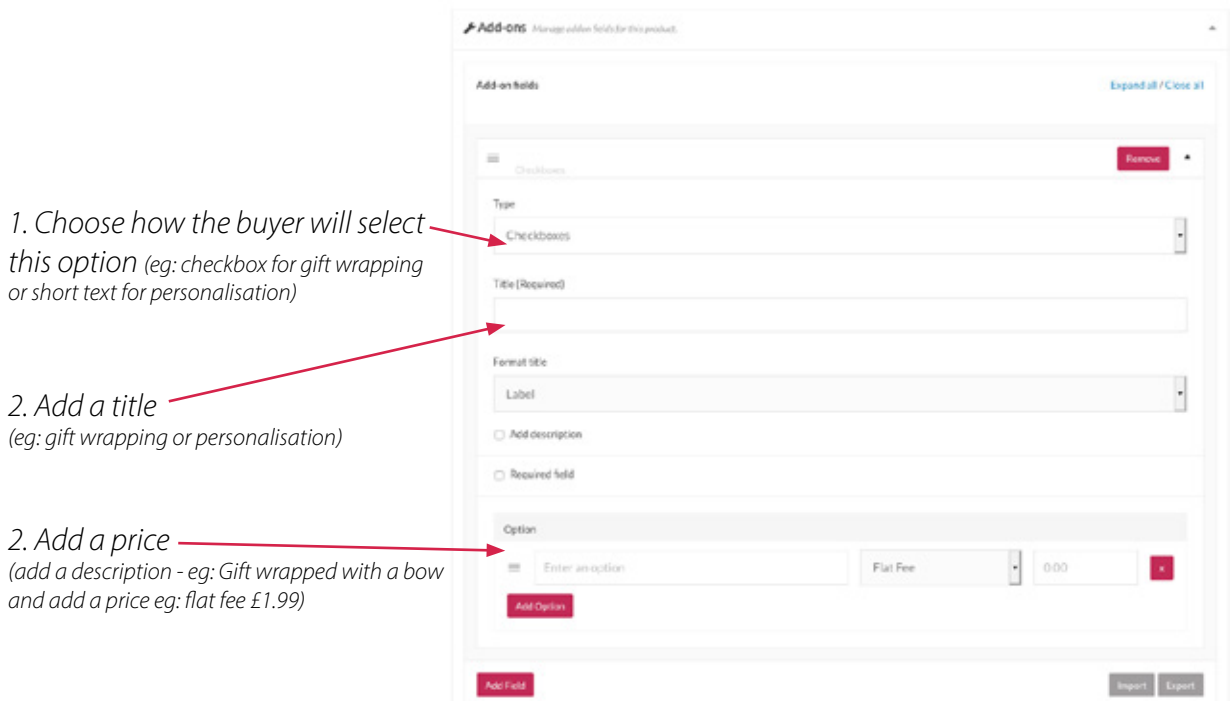

### If you have any questions or need assistance please email: hello@lovetotreat.co.uk

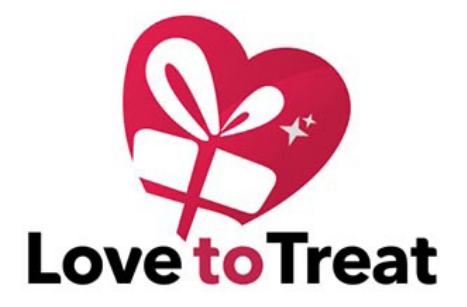